# MAPNIK 3.0 - PRZEGLĄDARKA LMN

### MAPNIK 3.0 - DIGITAL FOREST MAP VIEWER

#### Rafał Buczkowski

TAXUS SI, Warszawa

Słowa kluczowe: przeglądarka, standard leśnej mapy numerycznej Keywords: viewer, digital forest map standard

# **Wstep**

Pierwsza wersja programu Mapnik powstała w 1998 roku podczas opracowywania przez TAXUS SI systemu informacji przestrzennej dla Nadleśnictwa Złotów. Program, który pozwala w prosty sposób wydobyæ informacje z bazy Systemu Informatycznego Lasów Pañstwowych (SILP) i wyświetlić je na mapie, okazał się bardzo użyteczny dla leśników. Program Mapnik doczekał się kolejnych ulepazonych wersji. Powstały również programy innych firm, oferujące zbliżony zakres funkcjonalności.

#### Dostosowanie programu Mapnik do Standardu LMN

Wprowadzony w 2001 roku w standard leśnej mapy numerycznej określa strukturę danych opisowych oraz geometrycznych, a także określa wymagania stawiane przeglądarkom leśnej mapy numerycznej. Program Mapnik w wersji 3.0 został dostosowany zarówno do struktury danych określonych w standardzie, jak i wymogów funkcjonalnych dotyczących przegladarek. Mapnik wraz z programem Aktualizator dały nadleśnictwom możliwość, zarówno analizowania, jak i aktualizowania danych SIP. Wprowadzenie zmian do standardu LMN w 2004 roku oraz planowane zmiany w strukturze SILP postawiły twórców Mapnika przed dylematem, czy pozostawić program w postaci zgodnej ze starszą wersją standardu, czy dostosowaæ go do struktury opisanej w nowej wersji standardu LMN, która nie funkcjonuje jeszcze w nadleśnictwach. Na razie dystrybuowana jest wersja 3.0 dostosowana do struktury danych posiadanych przez nadleśnictwa, tak by w okresie przejściowym użytkownicy mogli nadal korzystać z programu. Dalsze zmiany, zarówno w SILP, jak i bazach danych beda sukcesywnie wprowadzane do programu.

## Realizacja wymogów standardu LMN w programie Mapnik

Program Mapnik ju¿ od pierwszych swoich wersji umo¿liwia³ ³atwe dostosowywanie do zmian zachodzących w strukturze bazy SILP oraz w warstwach geometrycznych. Baza konfiguracyjna programu, dostępna poprzez okna programu (rys. 1) umożliwia wprowadzanie zmian nawet przez u¿ytkownika programu i nie wymaga ingerencji w kod programu. Wprowadzone tu ustawienia są wykorzystywane przez moduł konstruktora zapytań oraz przy tłumaczeniu nazw tabel i kolumn na język polski. W dalszej części pogrubionym tekstem zaznaczane będą funkcje programu Mapnik 3.0 wymagane przez standard LMN.

| E Zarejestrowane tabele      | <b>NR</b> | NAZWA SILP         | NAZWA SKRÓCONA | <b>NAZWA PEŁNA</b>                     |  |  |
|------------------------------|-----------|--------------------|----------------|----------------------------------------|--|--|
| -සයි Relacje tabela - tabela |           | F AROD STOREY      | <b>WARSTWA</b> | <b>WARSTWA</b>                         |  |  |
| 白- @ Zarejestrowane warstwy  |           | F STOREY SFECIES   | GATUNEK        | GATUNEK W WARSTWIE                     |  |  |
| <i>- ∠</i> z SUBAREA         |           | F ARODES           | ADRES          | ADRES POWIERZCHNI                      |  |  |
| -427 COMPARTM                |           | F_SURAREA          | WYDZIELENIE    | WYDZJELENIE                            |  |  |
| -427 MUNICIP                 | 5         | F_NURSERY          | SZKOLKA        | ADRES SZKOLKI LESNEJ                   |  |  |
|                              |           | F PLAN INFO        | PLAN INFO      | PLAN - INFORMACJA DODATKOWA            |  |  |
| -∠of Communit                |           | F AROD GOAL        | GTD            | GOSPODARCZY TYP DRZEWOSTANU            |  |  |
| <b>AP COMP DSC</b>           | 8         | F_SUBCOMPARTMENT   | PODDDZ         | PODODDZIAL                             |  |  |
| <b>AZZ</b> SUBC DSC          | 9         | F COMPARTMENT      | ODDZ           | ODDZIAL                                |  |  |
| <b>AZ</b> PARCEL             | 10        | F AROD PARCEL      | DZIAL WYDZ     | DZIAŁKA EWIDENCYJNA W WYDZIELENIU      |  |  |
| <b>AD FRANGE</b>             | 11        | F PARCEL           | DZIALKA        | DZIALKA EWIDENCYJNA                    |  |  |
| ⊶ FOR DIST                   | 12        | F AROD DAMAGE      | SZKODY         | SZKODA                                 |  |  |
| Mazz FOR INSP∡               | 14        | F ARODES SNAG      | POSUSZ         | INWENTARYZACJA POSUSZU                 |  |  |
| -487 DISTRICT                | 15        | F AROD PLANT       | RUNO           | RUNO PRZEMYSŁOWE                       |  |  |
| -47 COUNTY                   | 16        | F AROD STAND PEC   | <b>CECHA</b>   | CECHA DRZEWOSTANU                      |  |  |
| <b>APP</b> SITE BRD          | 17        | F AROD SPECIALAREA | KEPY LUKI      | POWIERZCHNIA NIE TWORZACA WYDZIELENIA. |  |  |
| <b>AP COMP BRD</b>           | 18        | F SPECIES SPAREA   | GAT NA KEPIE   | GATUNEK W KEPIE                        |  |  |
| <b>A</b> POLYS               | 19        | F_OBJECT_MEASURES  | GRUPA CZYNN    | GRUPA CZYNNOSCI DLA OBIEKTU            |  |  |
| <b>A</b> SITE                | 20        | C WOOD HEAD        | MAG DREW GL    | MAGAZYN DREWNA                         |  |  |
|                              | 21        | C WOOD POS         | MAG DREW POZ   | POZYCJA W MAGAZYNIE DREWNA             |  |  |
| <b>AZZ CUT AREA</b>          | うう        | E. CONAN INITY.    | ORR EVAN       | LOBBER EMIDENCY INV                    |  |  |

Rys. 1. Jedno z okien bazy konfiguracyjnej

Konstruktor zapytań upraszcza tworzenie zapytań do bazy danych (rys. 2). Użytkownik nie musi znaæ anglojêzycznego nazewnictwa tabel SILP ani jêzyka SQL, co znaczenie poszerza liczbę osób mogących wykorzystywać Mapnika w codziennej pracy. Wyniki zapytań w postaci tabel mogą być zapisane w postaci plików w różnych formatach, jak i wydrukowane w postaci raportu. Mapnik pozwala na tworzenie kopii bazy danych SILP, która umo¿ liwia prace bez podłaczenia do bazy SILP, co znalazło wiele zastosowań, m.in. przy pracy w terenie, na szkoleniach czy....w domu. Program zapewnia bezpieczeñstwo danych SILP poprzez umożliwienie jedynie odczytu danych, bez możliwości modyfikowania danych SILP lub geometrycznych warstw podstawowych lub pochodnych.

Nowością w porównaniu do wcześniejszych wersji jest możliwość tworzenia i edvcji własnych warstwy użytkownika. Program wyposażono w zestaw narzędzi, które pozwalają użytkownikowi tworzyć i modyfikować własne warstwy (rys. 3).

Warstwy mapy po dołaczeniu danych z bazy SILP oraz utworzeniu legend staja się warstwami tematycznymi. Zarówno legendy pojedynczych warstw, jak i całe projekty mogą zostać zapisane i następnie otwarte przy dalszej pracy. Gotowe projekty użytkownika, mogą być sporzadzone w celu realizacji powtarzajacych się okresowo zadań – np. śledzenia realizacji zabiegów pielegnacyjnych czy planu pozyskania. W programie znajduje się zestaw gotowych map tematycznych, których lista znajdowała się w załączniku poprzedniego standardu LMN. Zestaw gotowych map tematycznych jest bardzo pomocny w codziennej pracy, szczególnie dla początkujących użytkowników, którzy w ten sposób mają okazję do

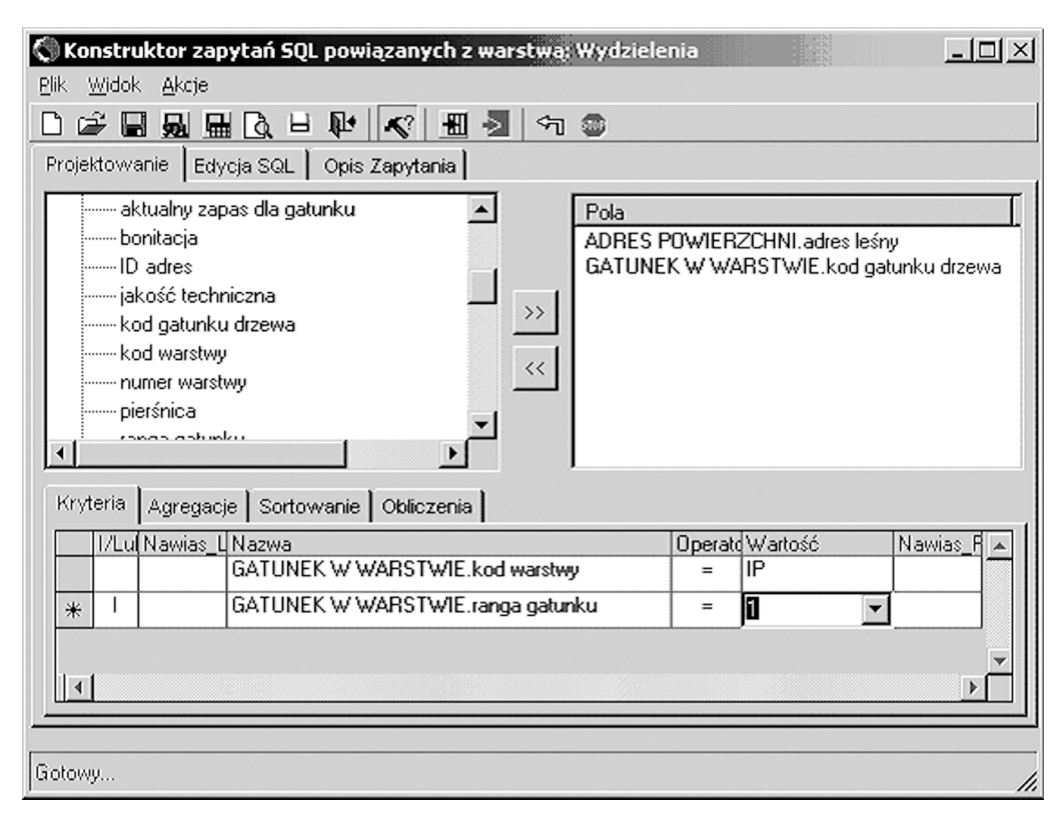

Rys. 2. Okno konstruktora zapytañ

zapoznania się z działaniem mapy numerycznej. Niestety opisy map zawierały zbyt mało informacji dla jednoznacznej interpretacji intencji ich twórców. W przyszłości, w tego rodzaju opracowaniach jak standard LMN powinno znaleźć się szczegółowe, zatwierdzone przez specjalistów z Lasów Państwowych omówienie treści map pod względem zakresu warstw geometrycznych, dołączanych z SILP danych opisowych oraz użytych legend. Bez takiego omówienia mapy tematyczne proponowane przez producenta przeglądarki są swoistą "czarną skrzynką".

Kolejna wymagana przez standard funkcjonalnościa programu realizowana już przez wcześniejsze wersje Mapnika jest możliwość wyświetlenia opisu wskazanego na mapie obiektu, np. opisu taksacyjnego wydzieleń. Jako że, w SILP znajdują się dane opisowe dla wielu obiektów z innych warstw geometrycznych w programie stworzono mechanizmy pozwalajace na wyświetlenie i wydrukowanie informacji również dla obiektów z innych warstw, przez co mo¿liwe jest np. wywietlenie informacji inwentarzowych o drodze czy budynku.

Program Mapnik 3.0 pozwala na pracę z warstwami mapy w układach 1992, jak i 1965. Dla wskazanych obiektów możliwe jest wyświetlenie ich współrzednych w wymienionych układach, jak i współrzędnych geograficznych (rys. 4).

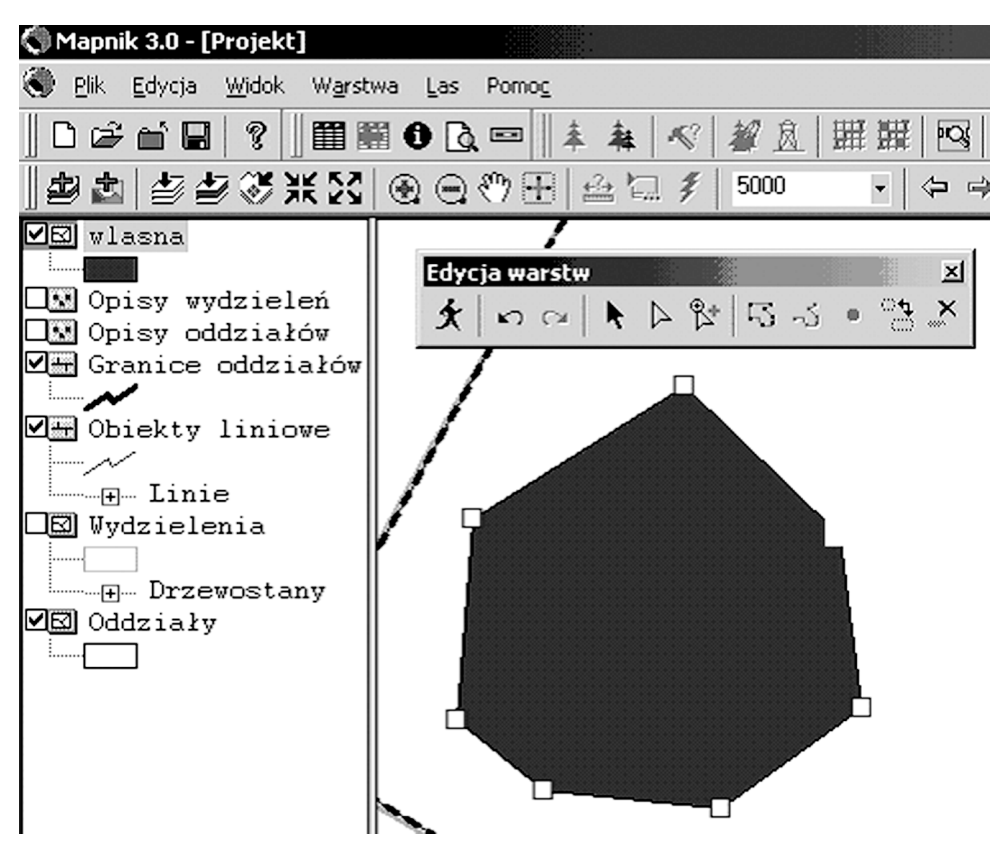

Rys. 3. Narzędzia edycji warstw użytkownika

| C Informacja o obiekcie                                                |                          |           |                |          |                            |              |                              |           | $-101 \times$      |   |  |
|------------------------------------------------------------------------|--------------------------|-----------|----------------|----------|----------------------------|--------------|------------------------------|-----------|--------------------|---|--|
| <aktywne></aktywne>                                                    |                          | ▼         |                |          | Lokalny                    |              | Układ 65                     |           | Układ 84           |   |  |
| Współrzedne w układzie 1965<br>ᢑ<br>Współrzedne w układzie WGS 84<br>ᢑ |                          |           | ×<br>٧         |          | 645303,7900<br>350201,9600 |              | 4636291.8585<br>5508771,4054 |           | 21,0715<br>51,0003 |   |  |
|                                                                        |                          |           | $\lvert$       |          |                            |              |                              |           |                    | ┚ |  |
| □ Wydzielenia<br>92                                                    |                          |           |                |          |                            |              | $\circ$                      |           |                    |   |  |
|                                                                        |                          |           |                | O        |                            |              |                              |           |                    |   |  |
| Nazwa pola                                                             | Wartość                  | ▲         | ID             | $\times$ | Y                          | X65          | Y65                          | X84       | Y84                |   |  |
| sied                                                                   | 17                       |           |                | 645361.  | 350287                     | 4636352,1179 | 5508855,6382                 | 21.072337 | 51.001036          |   |  |
| COMP_CD                                                                | 114                      |           |                | 645419.  | 350231                     | 4636408.0233 | 5508797.9008                 | 21.073134 | 51,000517          |   |  |
| SURAREA CO                                                             | ഫറ                       |           | 3              | 645401.  | 350219.                    | 4636389.7987 | 5508786.1279                 | 21.072874 | 51.000411          |   |  |
| Xmin                                                                   | 645 160,50 $\triangle$   |           |                | 645341.  | 350157                     | 4636327,9848 | 5508725.4846                 | 21.071994 | 50.999866          |   |  |
| Ymn                                                                    | 350 017.09               |           | 5              | 645318.  | 350095                     | 4636303.8149 | 5508664.8177                 | 21.071649 | 50.999320          |   |  |
| Xmax                                                                   | 645 419,13               |           | 6              | 645317   | 350017                     | 4636300.0907 | 5508586.1813                 | 21.071597 | 50.993613          |   |  |
| Ymax                                                                   | 350 322.13               |           |                | 645176   | 350025                     | 4636159,7893 | 5508598.5933                 | 21.069538 | 50.993725          |   |  |
| X65min                                                                 | 4636143.36               |           | 8              | 645173   | 350063                     | 4636157.1793 | 5508636.8822                 | 21.069560 | 50.999069          |   |  |
| Y65min                                                                 |                          |           | 9              | 645167   | 350135                     | 4636153,8408 | 5508708,8638                 | 21.069513 | 50.999716          |   |  |
| XX55max                                                                | 5508590.61<br>4636410.58 |           | 10             | 645160.  | 350229.                    | 4636149,3798 | 5508803.4320                 | 21.069449 | 51.000566          |   |  |
|                                                                        |                          |           | 11             | 645175   | 350305.                    | 4636166.7715 | 5508878.8302                 | 21.069696 | 51.001244          |   |  |
| Y65max                                                                 | 5 508 888.30             |           | $\frac{12}{1}$ | 645199   | 350322                     | 4636190.7303 | 5508994 5135                 | 21.070038 | 51.001385          |   |  |
| X84min                                                                 |                          | $21.07 -$ |                |          |                            |              |                              |           |                    |   |  |

Rys. 4. Okno współrzędnych wybranego obiektu

Program pozwala te¿ na utworzenie siatki pomiarowej lub geograficznej w oknie mapy. Możliwe jest też wskazanie miejsca potencjalnego pożaru na podstawie azymutów z punktów obserwacyjnych (rys. 5).

Oprócz wydruków tabelarycznych danych z SILP przeglądarka umożliwia również wydruk map, w tym również wydruk dużych arkuszy na drukarkach małoformatowych umożliwiający tworzenie wygodnych w użyciu atlasów.

## Przyszłość

W najbliższej przyszłości planowane jest dostosowywanie programu do zmian zachodzących w strukturze danych geometrycznych i opisowych znajdujących się w nadleśnictwach, tak by użytkownicy, pomimo zmian mogli nadal wykorzystywać przeglądarkę Mapnik w codziennej pracy.

Dalsza przyszłość wyznaczana jest przez dwie, obecnie zarysowujące się tendencje.

Pierwsza z nich została zapoczątkowana przez użytkowników, którzy wykorzystywali program Mapnik podczas pracy w terenie, np. podczas ró¿nego rodzaju inwentaryzacji czy ocen terenowych, godząc się na niewygody i niebezpieczeństwa wynikające z użytkowania laptopa w warunkach terenowych. Odpowiedzią na ich potrzeby jest program mLas Inżynier. Program ten zainstalowany na palmtopie – komputerze mieszczącym się w kieszeni pozwala wyszukiwać i wyświetlać na mapie informacje opisu taksacyjnego i systemu planów oraz sporządzać własne notatki. Program ten może być połączony z odbiornikiem GPS, co pozwala na wywietlanie na mapie aktualnej pozycji. Jest to bardzo pomocne w przypadku dużego rozdrobnienia kompleksów leśnych, czy też mozaiki lasów różnych form własności.

Drugi trend to wzrastająca integracja programów służących do wprowadzania i pozyskiwania danych z SILP z mapą numeryczną. Pracownik nadleśnictwa, czy też leśniczy powinien mieć jeden, prosty w obsłudze program, który pozwoli mu uzyskiwać potrzebne informacje, wyświetlać je na mapie lub w postaci odpowiednich zestawień oraz w prosty sposób wprowadzać informacje na temat planowanych i wykonanych działań. Przykładem takiego programu mo¿e byæ opracowany przez TAXUS SI program Las Info. W programie tym zintegrowano mapę numeryczną z przyjaznym dla użytkownika graficznym interfejsem. Główną zaletą programu jest zintegrowanie w jedną funkcjonalną całość modułów związanych z hodowlą i ochroną lasu oraz pozyskaniem i obrotem drewnem (rys. 6).

#### Summary

The Mapnik Digital Forest Map viewer allows easy quering and presentation of map information from the State Forests database. The viewer is an essential part of the Spatial Information System of a forest district. The functionality of viewers was described in Forest Digital Map Standard. Mapnik 3.0 is designed to meet these requirements. In the article some of its functions are presented..

Latest changes in the Standard make necessary further changes to be introduced to the program. These changes should be synchronized with the changes in the databases of forest districts to allow continuous and smooth use of the software by customers. The specification of requirements of LMN Standard regarding map viewers will increase the users' comfort of work. Especially contents of thematic maps should be specified more precisely by specialists from the State Forests.

In the nearest future further adjustmentsof the software to new developments in forest district databases are expected, following the implementation of new LMN Standard and changes in SILP. The future of forest digital map viewers is in integrated software, easily accessible and with full functionality needed in the workplace of a forester or a specialist in a forest district. Las Info developed by TAXUS SI is a proposal of such a software. The second direction in viewer development is software for handheld devices, which enables presentation and modification of data needed for field work. mLas Engineer is an example of such a software

> Mgr inż. Rafał Buczkowski TAXUS SI rbuczkowski@taxussi.com.pl taxus@taxussi.com.pl www.taxussi.com.pl

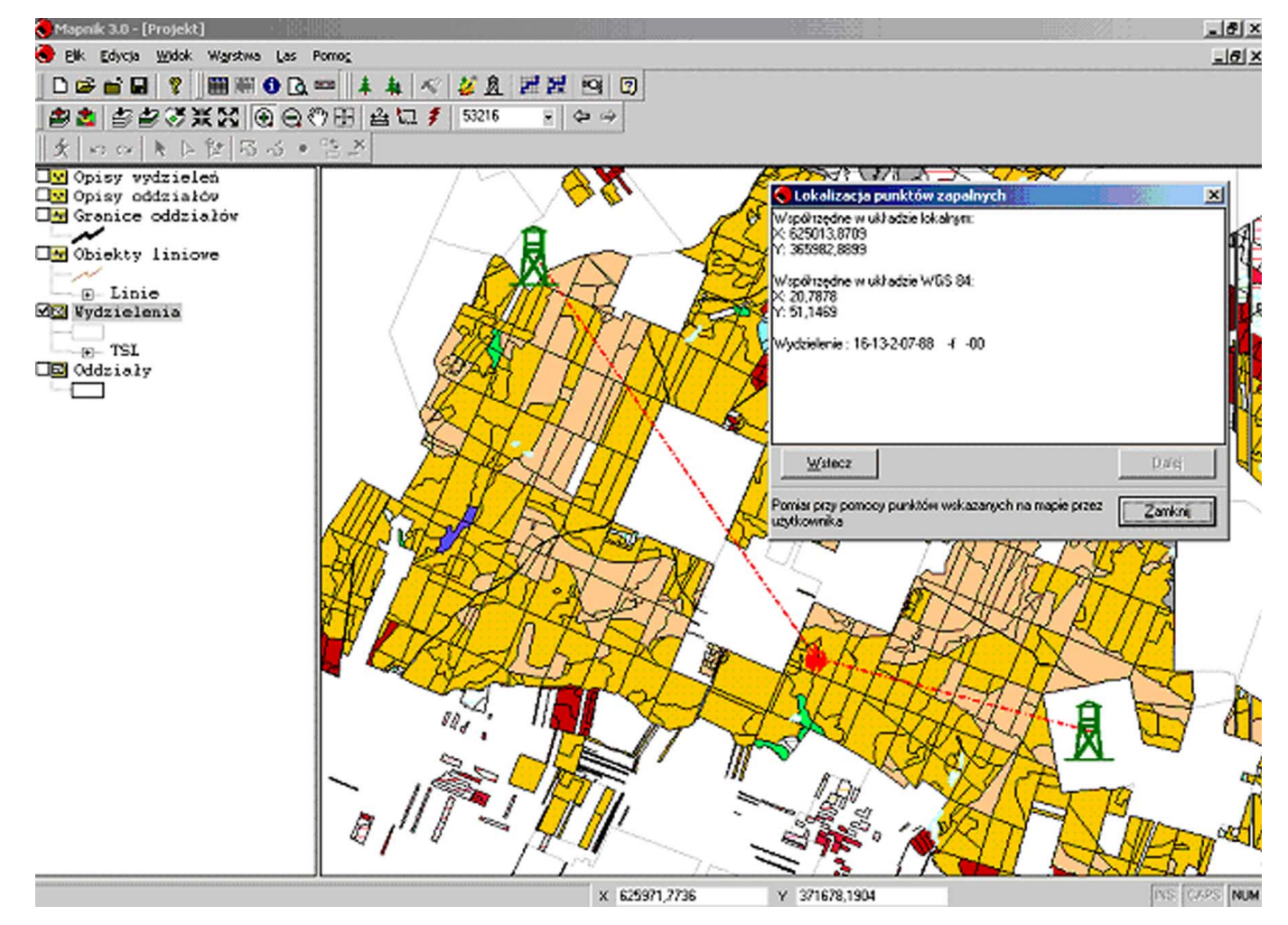

Rys. 5. Lokalizacja miejsca pożaru

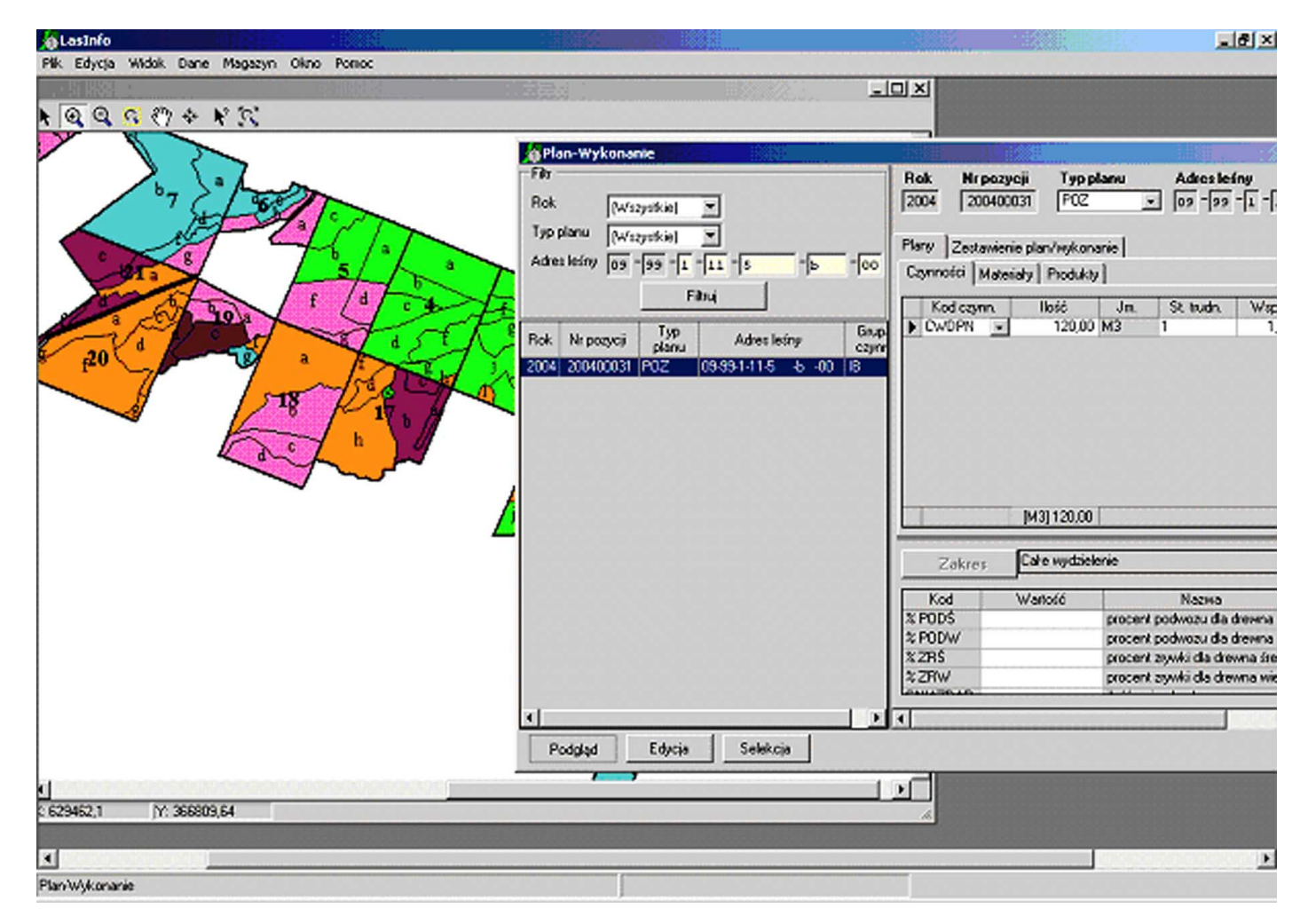

Rys. 6. Okna programu Las Info ułatwiają wprowadzanie danych dotyczących planowania i wykonania działań gospodarczych